#### **BAB IV**

## **HASIL PENELITIAN DAN PEMBAHASAN**

#### **4.1 Hasil Penelitian**

Aplikasi *augmented reality* pengenalan profile Provinsi di Pulau sumatera berbasis android yang dapat digunakan pada sistem operasi *android* minimal 8.1 (*Oreo*). Untuk menjalankan aplikasi ini dibutuhkan *marker* khusus agar dapat menampilkan logo beserta informasi Profile Provinsi yang ada di Pulau Sumatera.

### **4.1.1 Tampilan Aplikasi**

### **4.1.1.1 Tampilan** *Splash Screen*

Halaman *splash screen* adalah tempilan yang akan muncul ketika aplikasi dibuka. *Interface* aplikasi *spalsh screen* yang dapat dilihat pada gambar 4.1 berikut :

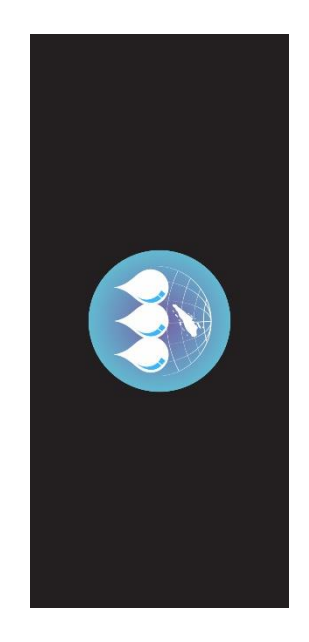

**Gambar 4.1** Tampilan *Splash Screen*

### **4.1.1.2 Tampilan Menu Utama**

Menu utama adalah tampilan awal apliakasi, terdapat beberapa menu yang dapat dipilih seperti Mulai ar, petunjuk, tentang dan keluar. Seperti terlihat pada gambar 4.2 berikut :

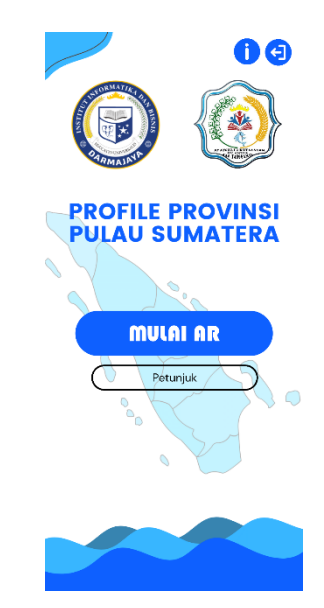

**Gambar 4.2** Tampilan Main Menu

## **4.1.1.3 Tampilan Menu Petunjuk**

Menu petunjuk adalah menu yang berisikan petunjuk penggunaan aplikasi mulai dari fungsi penggunaan tombol, cara menggunakan AR kamera serta menu untuk mengunduh marker *augmented reality,* yang bertujuan untuk mempermudah *user*/pengguna dalam menggunakan aplikasi ini. Seperti terlihat pada gambar 4.3 berikut :

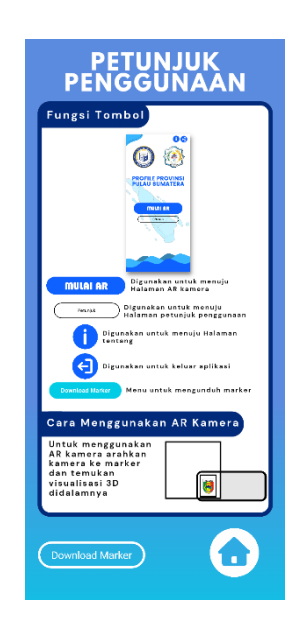

**Gambar 4.3** Tampilan Menu Petunjuk

### **4.1.1.4 Tampilan Menu Tentang**

Di dalam menu tentang berisikan mengenai deskripsi aplikasi *augmented reality,* profile instansi sekolah SD 2 Kutadalom dan profile pembuat aplikasi. Seperti terlihat pada gambar 4.4 berikut :

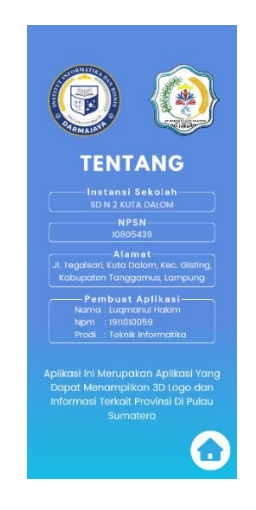

**Gambar 4.4** Tampilan Menu Tentang

### **4.1.1.5 Tampilan Menu Mulai AR**

Ini adalah *screen* utama aplikasi yaitu menu mulai ar yang dapat menampilkan kamera *augmented reality* serta deskripsi mengenai profile Provinsi yang ada di Pulau Sumatera. Di menu ini *user*/pengguna harus menggunakan *marker* untuk dapat melihat objek 3D dari logo Provinsi dan informasi mengenai Provinsi tersebut. Seperti terlihat pada gambar 4.5 berikut :

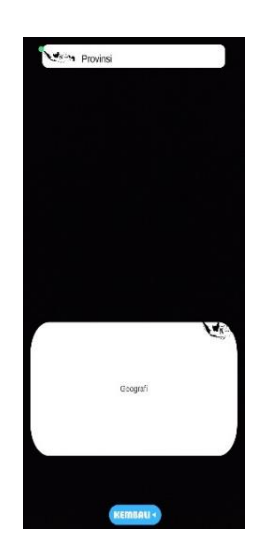

**Gambar 4.5** Tampilan Menu Mulai Ar

#### **4.1.1.6 Tampilan Kamera AR Provinsi Bengkulu**

Saat *user*/pengguna memilih *marker* Provinsi Bengkulu maka akan tampil visual 3D dari logo Provinsi Bengkulu, objek 3D yang tampil akan disertai dengan informasi administratif dari Provinsi tersebut serta menu untuk *play,pause* dan *stop* audio yang berisi mengenai sejarah dari Provinsi tersebut serta menu untuk kembali ke halaman utama. Seperti terlihat pada gambar 4.6 berikut :

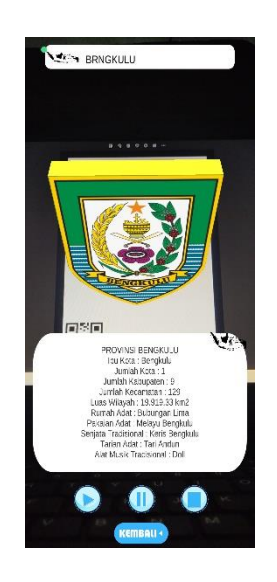

**Gambar 4.6** Tampilan AR Provinsi Bengkulu

## **4.1.1.7 Tampilan Kamera AR Provinsi Nanggroe Aceh Darussalam**

Saat *user*/pengguna memilih *marker* Provinsi Nanggroe Aceh Darussalam maka akan tampil visual 3D dari logo Provinsi Nanggroe Aceh Darussalam, objek 3D yang tampil akan disertai dengan informasi administratif dari Provinsi tersebut serta menu untuk *play,pause* dan *stop* audio yang berisi mengenai sejarah dari Provinsi tersebut serta menu untuk kembali ke halaman utama. Seperti terlihat pada gambar 4.7 berikut :

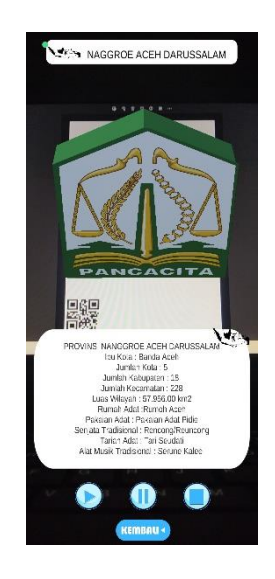

**Gambar 4.7** Tampilan AR Provinsi Nanggroe Aceh Darussalam

## **4.1.1.8 Tampilan Kamera AR Provinsi Jambi**

Saat *user*/pengguna memilih *marker* Provinsi Jambi maka akan tampil visual 3D dari logo Provinsi Jambi, objek 3D yang tampil akan disertai dengan informasi administratif dari Provinsi tersebut serta menu untuk *play,pause* dan *stop* audio yang berisi mengenai sejarah dari Provinsi tersebut serta menu untuk kembali ke halaman utama. Seperti terlihat pada gambar 4.8 berikut :

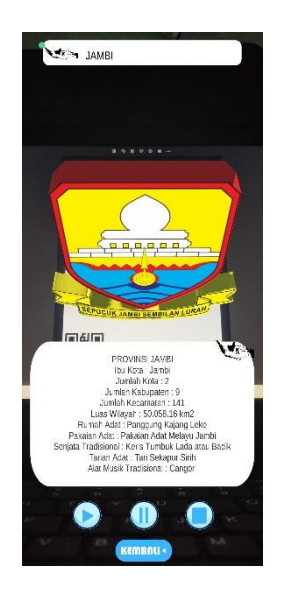

**Gambar 4.8** Tampilan AR Provinsi Jambi

#### **4.1.1.9 Tampilan Kamera AR Provinsi Kepulauan Bangka Belitung**

Saat *user*/pengguna memilih *marker* Provinsi Kepulauan Bangka Belitung maka akan tampil visual 3D dari logo Provinsi Kepulauan Bangka Belitung, objek 3D yang tampil akan disertai dengan informasi administratif dari Provinsi tersebut serta menu untuk *play,pause* dan *stop* audio yang berisi mengenai sejarah dari Provinsi tersebut serta menu untuk kembali ke halaman utama. Seperti terlihat pada gambar 4.9 berikut :

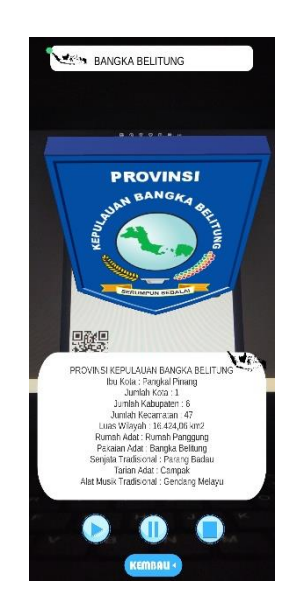

**Gambar 4.9** Tampilan AR Provinsi Kepulauan Bangka Belitung

### **4.1.1.10 Tampilan Kamera AR Provinsi Kepulauan Riau**

Saat *user*/pengguna memilih *marker* Provinsi Kepulauan Riau maka akan tampil visual 3D dari logo Provinsi Kepulauan Riau, objek 3D yang tampil akan disertai dengan informasi administratif dari Provinsi tersebut serta menu untuk *play,pause*  dan *stop* audio yang berisi mengenai sejarah dari Provinsi tersebut serta menu untuk kembali ke halaman utama. Seperti terlihat pada gambar 4.10 berikut :

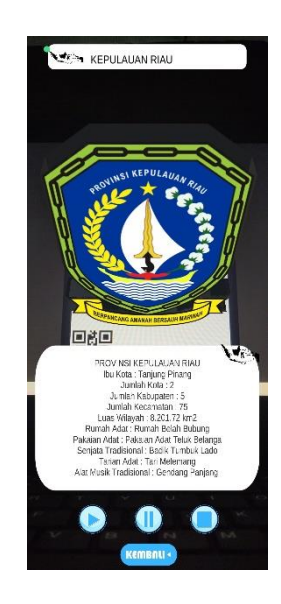

**Gambar 4.10** Tampilan AR Provinsi Kepulauan Riau

## **4.1.1.11 Tampilan Kamera AR Provinsi Lampung**

Saat *user*/pengguna memilih *marker* Provinsi Lampung maka akan tampil visual 3D dimensi dari logo Provinsi Lampung, objek 3D yang tampil akan disertai dengan informasi administratif dari Provinsi tersebut serta menu untuk *play,pause* dan *stop* audio yang berisi mengenai sejarah dari Provinsi tersebut serta menu untuk kembali ke halaman utama. Seperti terlihat pada gambar 4.11 berikut :

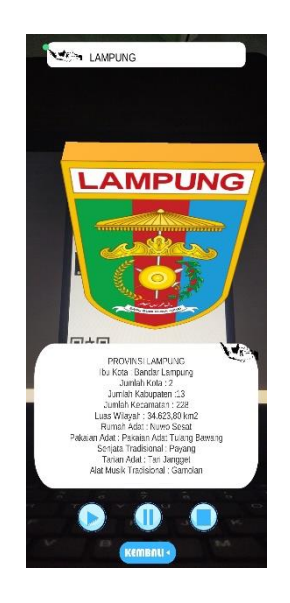

**Gambar 4.11** Tampilan AR Provinsi Lampung

## **4.1.1.12 Tampilan Kamera AR Provinsi Riau**

Saat *user*/pengguna memilih *marker* Provinsi Riau maka akan tampil visual 3D dari logo Provinsi Riau, objek 3D yang tampil akan disertai dengan informasi administratif dari Provinsi tersebut serta menu untuk *play,pause* dan *stop* audio yang berisi mengenai sejarah dari Provinsi tersebut serta menu untuk kembali ke halaman utama. Seperti terlihat pada gambar 4.12 berikut :

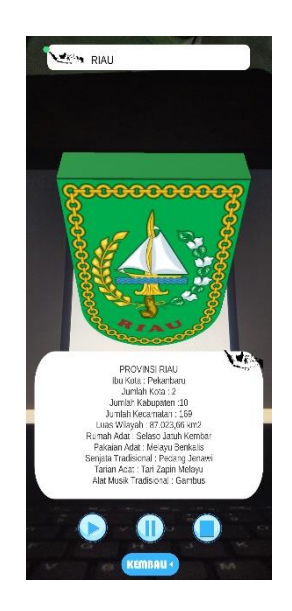

**Gambar 4.12** Tampilan AR Provinsi Riau

## **4.1.1.13 Tampilan Kamera AR Provinsi Sumatera Barat**

Saat *user*/pengguna memilih *marker* Provinsi Sumatera Barat maka akan tampil visual 3D dari logo Provinsi Sumatera Barat, objek 3D yang tampil akan disertai dengan informasi administratif dari Provinsi tersebut serta menu untuk *play,pause*  dan *stop* audio yang berisi mengenai sejarah dari Provinsi tersebut serta menu untuk kembali ke halaman utama. Seperti terlihat pada gambar 4.13 berikut :

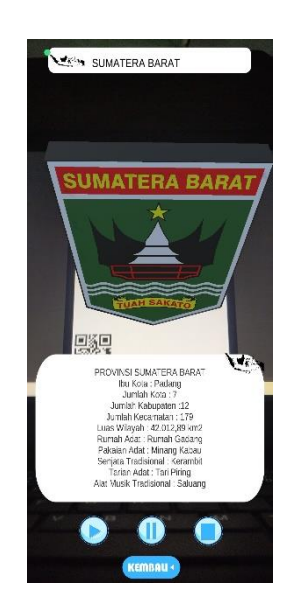

**Gambar 4.13** Tampilan AR Provinsi Sumatera Barat

## **4.1.1.14 Tampilan Kamera AR Provinsi Sumatera Selatan**

Saat *user*/pengguna memilih *marker* Provinsi Sumatera Selatan maka akan tampil visual 3D dari logo Provinsi Sumatera Selatan, objek 3D yang tampil akan disertai dengan informasi administratif dari Provinsi tersebut serta menu untuk *play,pause*  dan *stop* audio yang berisi mengenai sejarah dari Provinsi tersebut serta menu untuk kembali ke halaman utama. Seperti terlihat pada gambar 4.14 berikut :

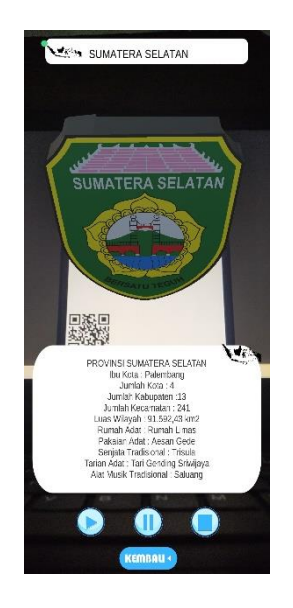

**Gambar 4.14** Tampilan AR Provinsi Sumatera Selatan

#### **4.1.1.15 Tampilan Kamera AR Provinsi Sumatera Utara**

Saat *user*/pengguna memilih *marker* Provinsi Sumatera Utara maka akan tampil visual 3 dimensi dari logo Provinsi Sumatera Utara, objek 3D yang tampil akan disertai dengan informasi administratif dari Provinsi tersebut serta menu untuk *play,pause* dan *stop* audio yang berisi mengenai sejarah dari Provinsi tersebut serta menu untuk kembali ke halaman utama. Seperti terlihat pada gambar 4.15 berikut :

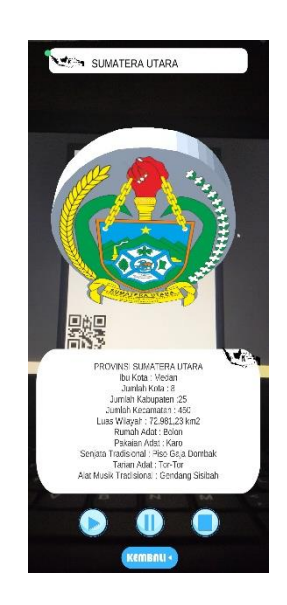

**Gambar 4.15** Tampilan AR Provinsi Sumatera Utara

#### **4.2 Pembahasan**

#### **4.2.1 Pengujian Aplikasi**

Untuk mengetahui apakah aplikasi berjalan secara benar penulis telah melakukan uji aplikasi menggunakan metode *black box.* Aplikasi diuji dengan perangkat *android* yang memiliki spesifikasi yang berbeda untuk mengetahui apakah aplikasi dapat eberjalan dengan baik.

## **4.2.2 Perangkat Pengujian** *Black Box*

Pengujian dilakukan dengan menggunakan perangkat yang berbeda pada spesifikasinya, pada tahap ini penulis menguji menggunakan 3 perangkat *android* diantaranya :

- a. Xiaomi Redmi 6A Layar: 720 x 1440 piksel (5.45 inci) Chipset: Mediatek Helio P22 GPU: PowerVR GE8320 RAM/ROM: 4/64 GB OS: Android 8.1 (Oreo)
- b. Oppo A5 2020

Layar: 720 x 1600 pixels (6.5 inches) Chipset: Qualcomm Snapdragon 665 (11 nm) GPU: Adreno 610 RAM/ROM: 64/128 GB, 3/4 GB RAM OS: Android 9.0 (Pie)

c. Poco X3 Pro

Layar: 1080 x 2400 pixels (6.67 inches) Chipset: Qualcomm Snapdragon 860 (7 nm) GPU: Adreno 640 RAM/ROM: 6/128GB OS: Android 12 (Snow Cone)

### **4.2.3 Hasil Pengujian** *Black Box*

Berikut ini merupakan hasil dari penguji aplikasi dengan metode *black box* :

#### **4.2.3.1 Pengujian** *Interface*

Hasil pengujian *interface* aplikasi yang dilakukan menggunakan *android* yang berbeda serta spesifikasinya dapat di lihat pada tabel pengujian 4.1 dan 4.2.

1. Pengujian *Interface splash screen*

*Splash screen* adalah tampilan intro dari sebuah aplikasi sebelum masuk pada menu utama.

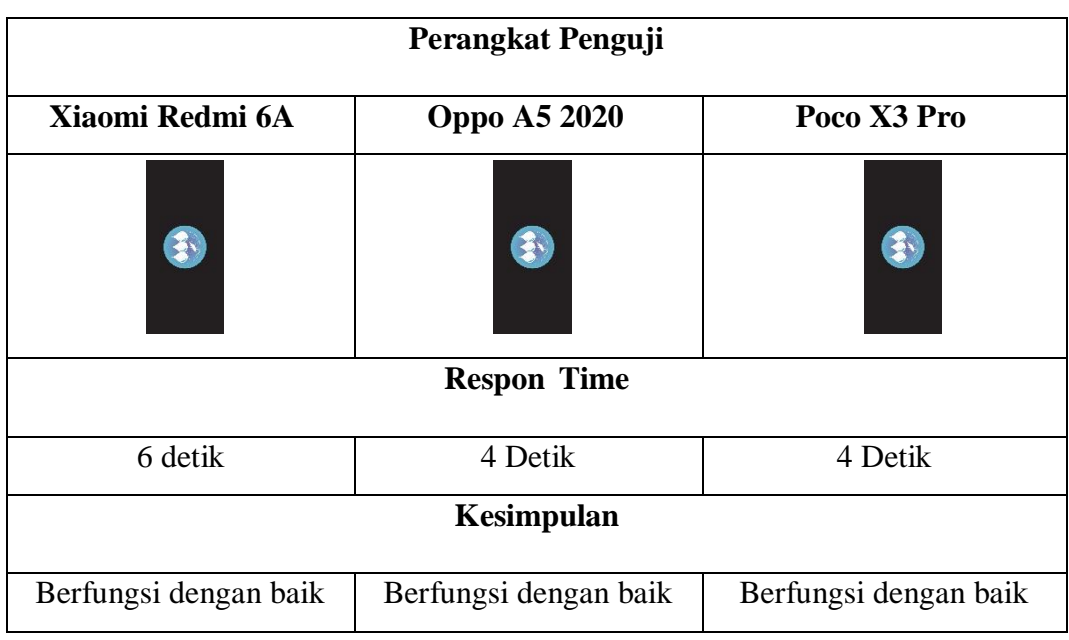

# **Tabel 4.1** Pengujian *Splash Screen*

## 2. Pengujian Menu Utama

Menu utrama adalah tampilan awal aplikasi yang memuat pilihan menu pada aplikasi seperti mulai ar, petunjuk, tentang dan keluar.

# **Tabel 4.2** Pengujian Menu Utama

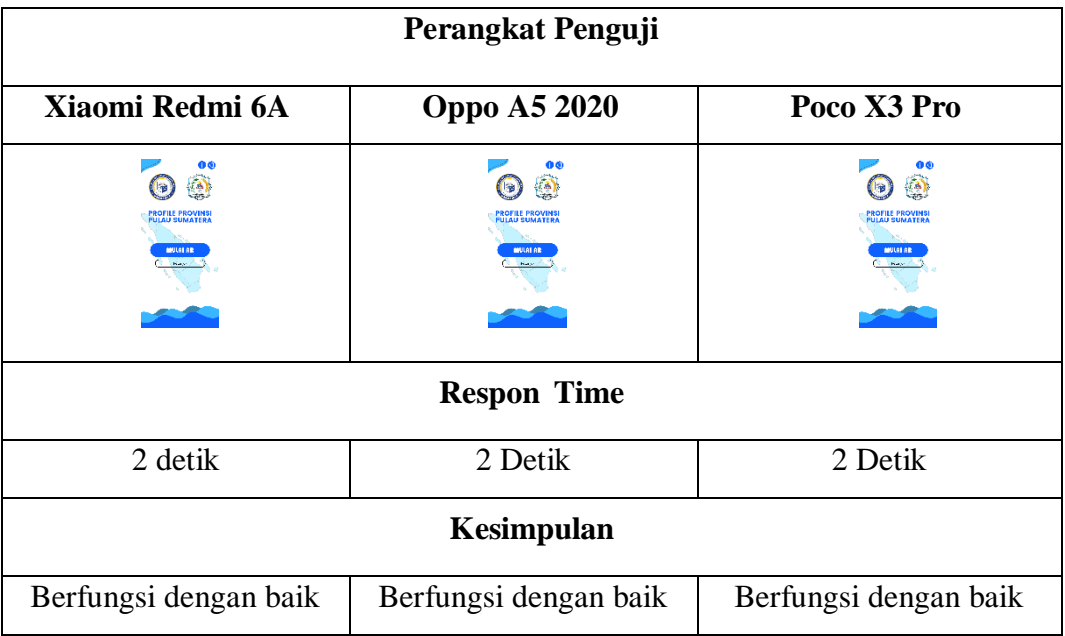

### **4.2.3.2 Pengujian Fungsi Menu Dan Tombol**

Hasil pengujian fungsi menu yaitu pengujian terhadap menu yang tersedia diaplikasi apabila saat *user*/pengguna mengklik tombol akan benar menuju menu yang dituju atau tidak. Berikut hasil pengujian fungsi menu yang dapat di lihat pada tabel pengujian menu 4.3 sampai 4.5.

#### 1. Pengujian Menu Mulai Ar

Menu mulai ar adalah menu yang berisikan kamera *agumented rality* yang nantinya *user*/pengguna gunakan untuk memindai *marker* sehingga menampilkan objek 3D dan informasi di dalamnya.

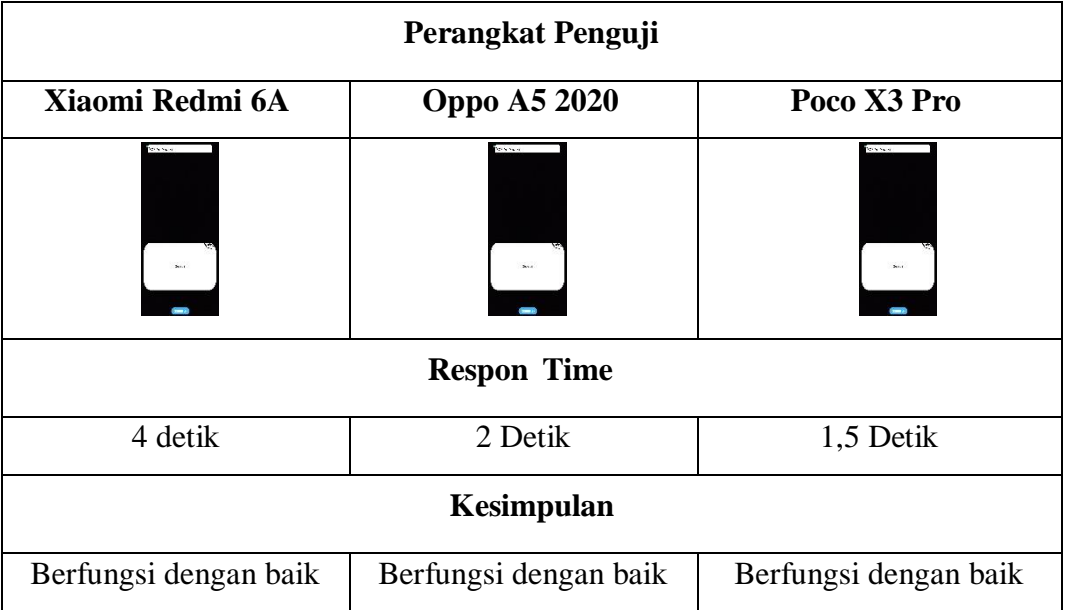

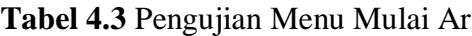

### 2. Pengujian Menu Petunjuk

Menu petunjuk adalah panduan untuk menggunakan aplikasi *agumented rality,* supaya *user*/pengguna dapat mengetahui fungsi menu yang terdapat di dalam aplikasi.

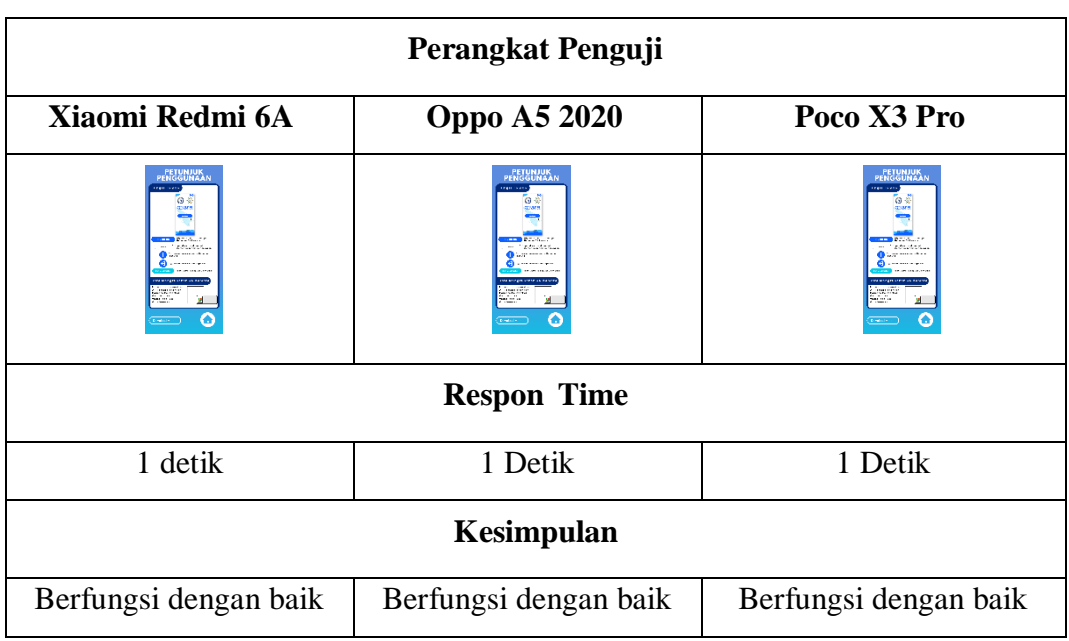

# **Tabel 4.4** Pengujian Menu Petunjuk

# 3. Pengujian Menu Tentang

Menu tentang adalah menu yang berisikan mengenai profile instansi SD 2 N Kutadalom dan di kanan atas terdapat tombol *Download marker.*

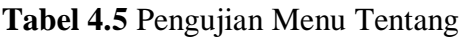

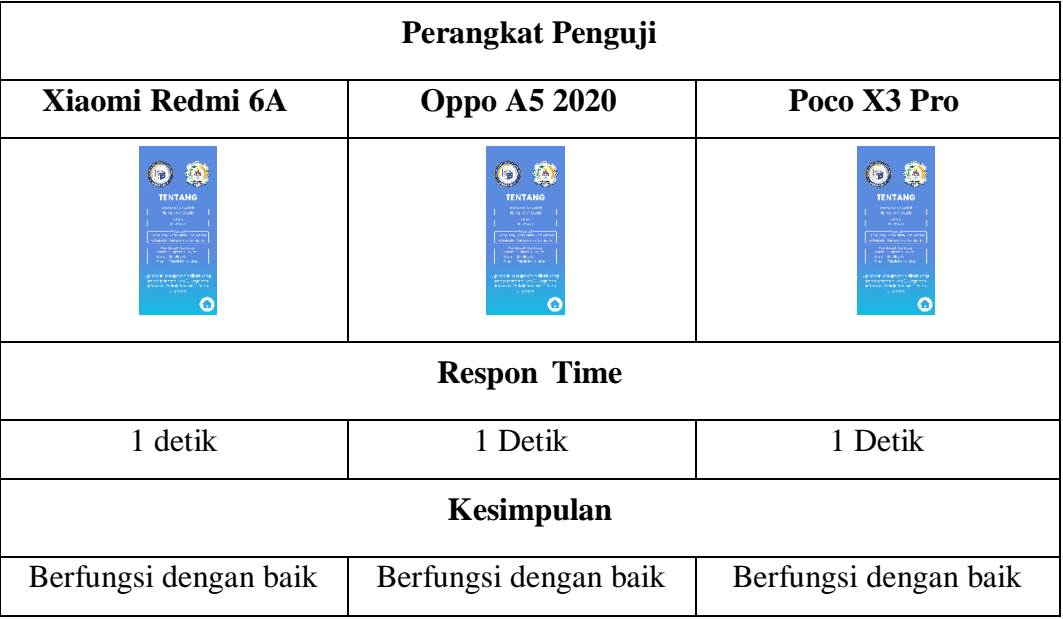

## **4.2.3.3 Pengujian Fungsi** *Marker*

Aplikasi yang telah dibuat dilakukan pengujian fungsi kinerja *loading* pada setiap perangkat *android* yang memiliki spesifikasi yang berbeda yang nantinya akan menghasilkan *respon time loading* yang berbeda juga. Pengujian kamera *Augmented Reality* dilakukan saat kamera mulai memindai marker sampai dengan aplikasi mulai menampilkan objek 3D pada *android* yang dipakai dalam pengujian. Berikut hasil perbedaan waktu *loading* pada tabel 4.6 sampai 4.13.

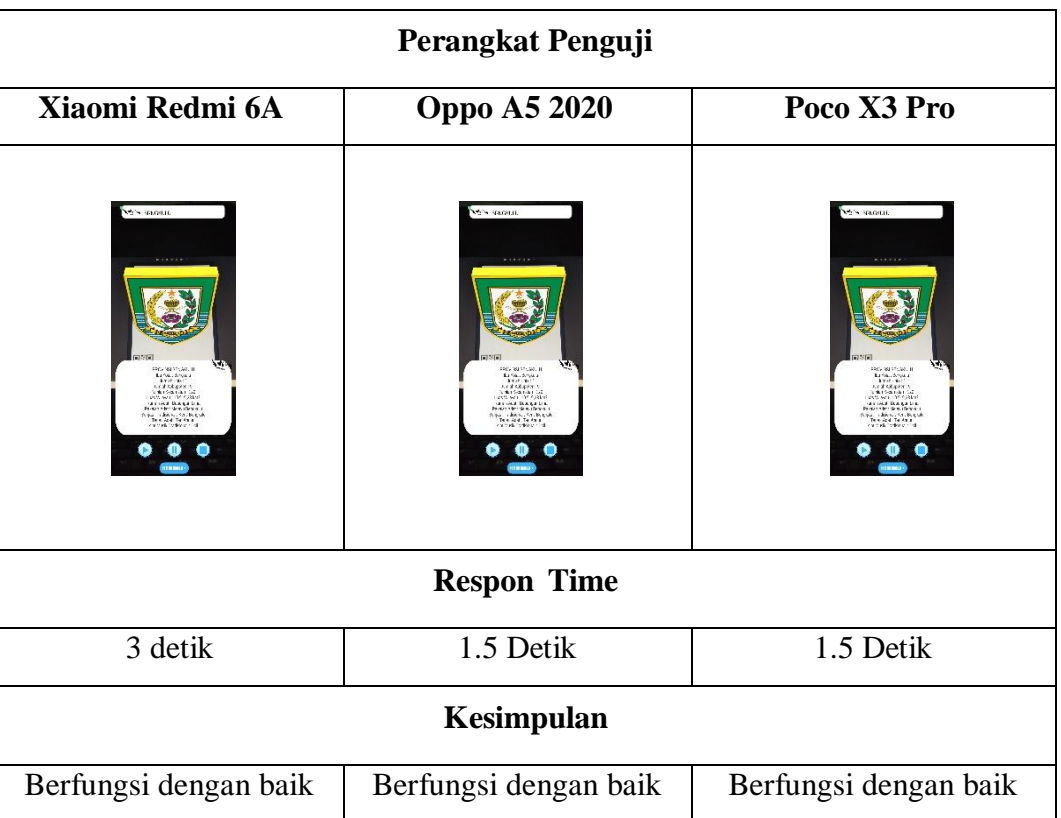

**Tabel 4.6** Pengujian *Marker* Provinsi Bengkulu

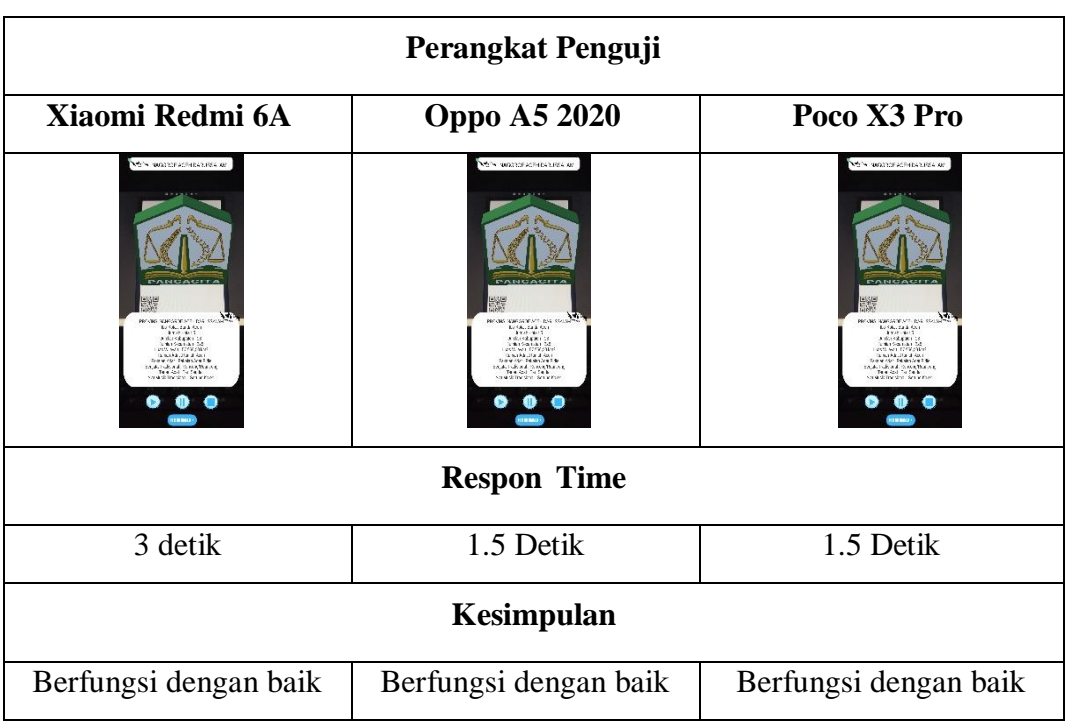

# **Tabel 4.7** Pengujian *Marker* Provinsi Nanggroe Aceh Darussalam

# **Tabel 4.8** Pengujian *Marker* Provinsi Jambi

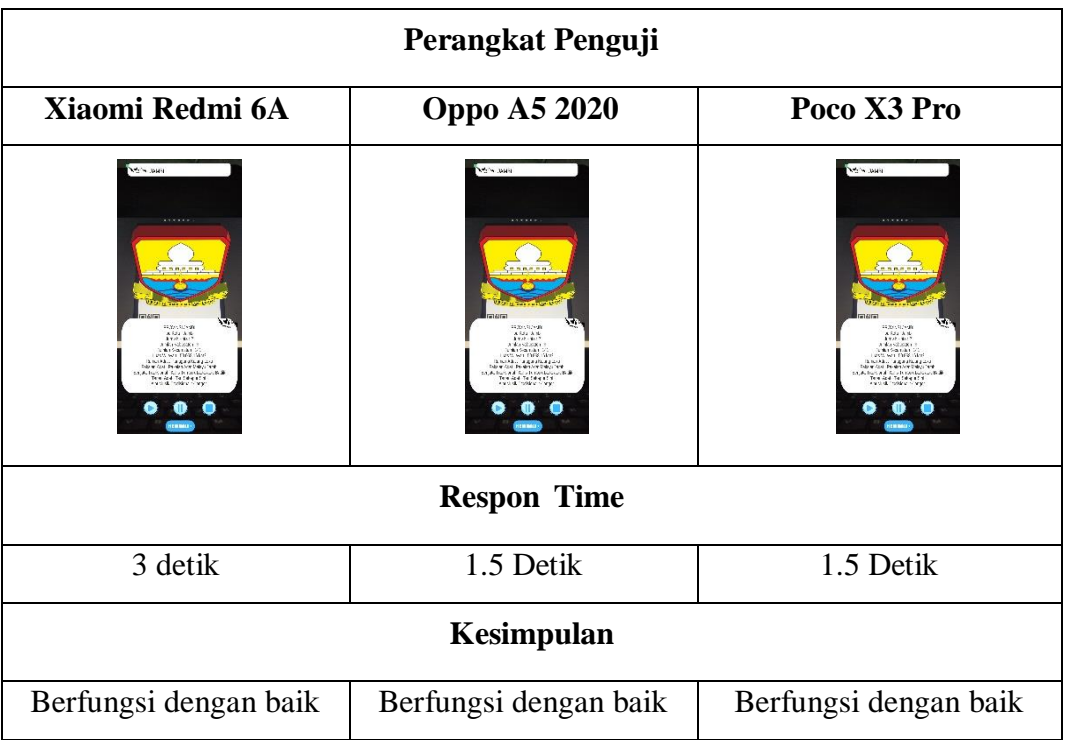

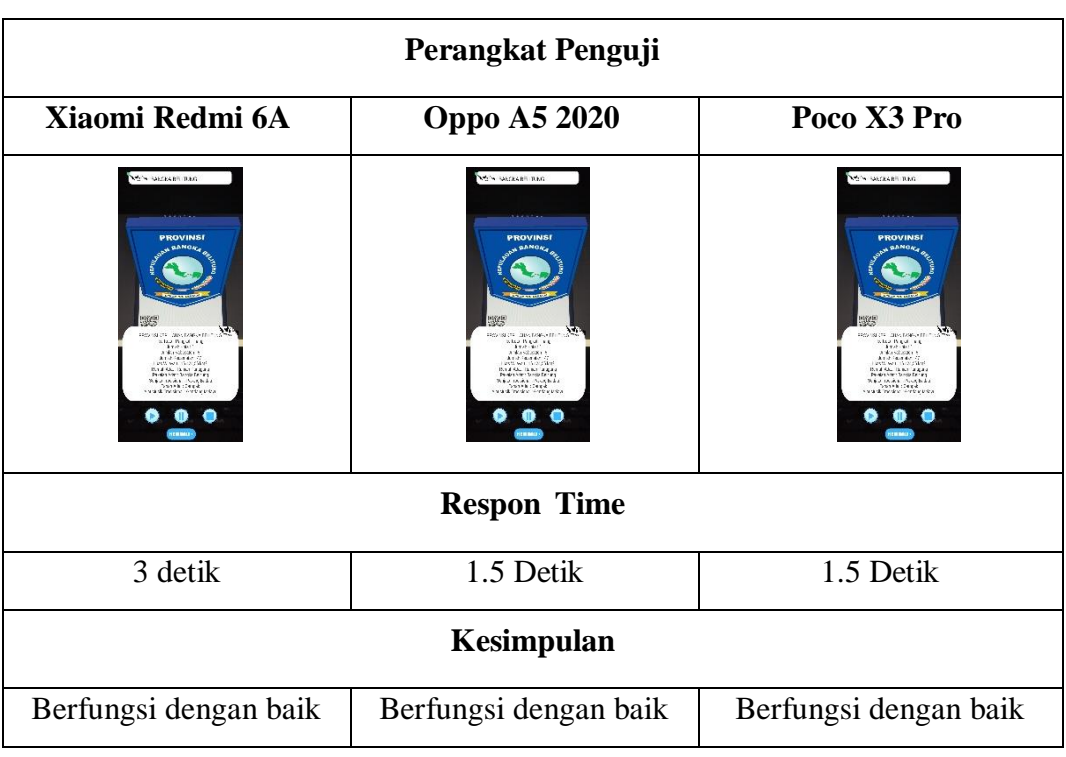

# **Tabel 4.9** Pengujian *Marker* Provinsi Kepulauan Bangka Belitung

# **Tabel 4.10** Pengujian *Marker* Provinsi Riau

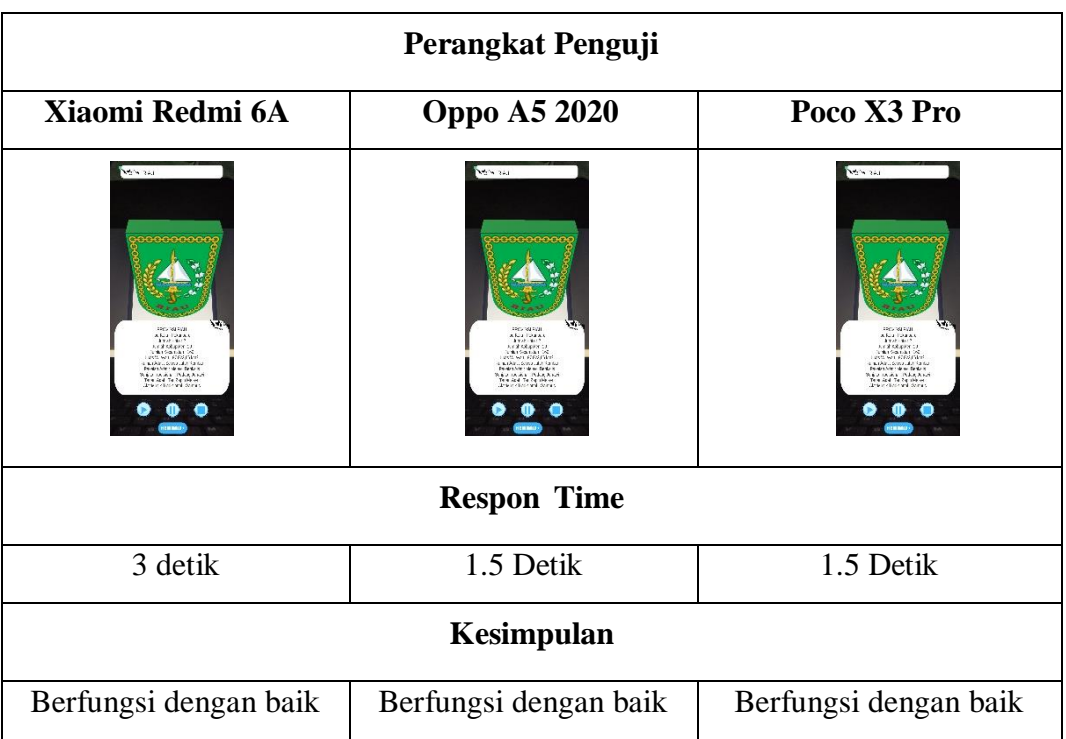

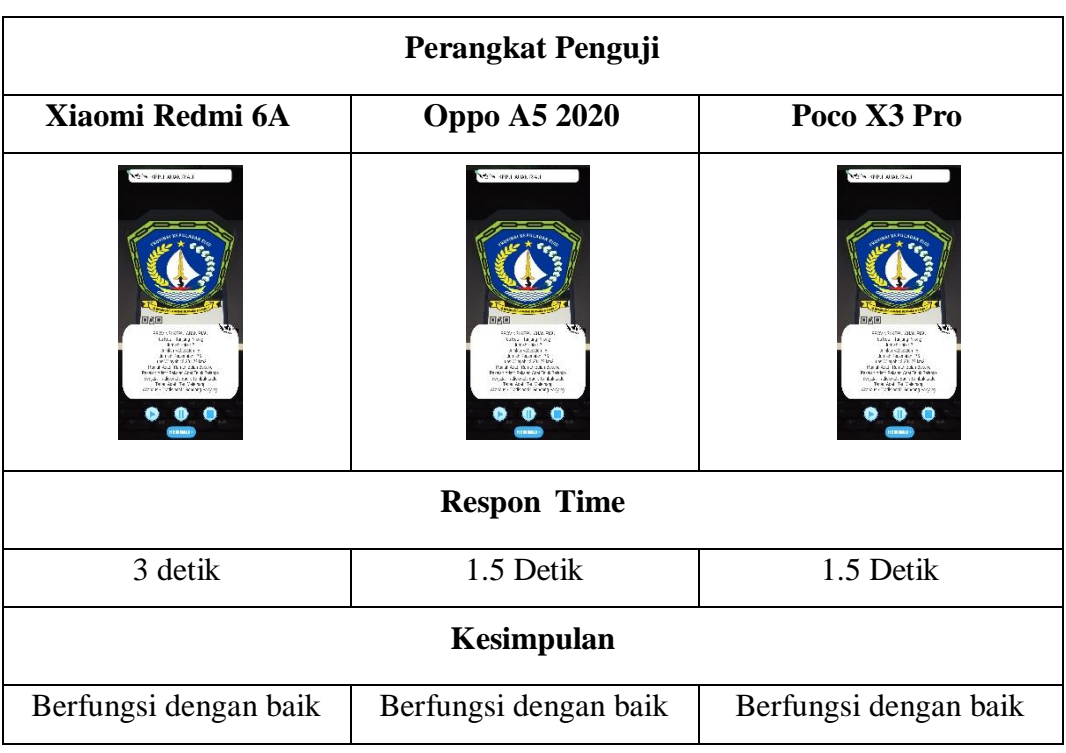

# **Tabel 4.11** Pengujian *Marker* Provinsi Kepulauan Riau

## **Tabel 4.12** Pengujian *Marker* Provinsi Lampung

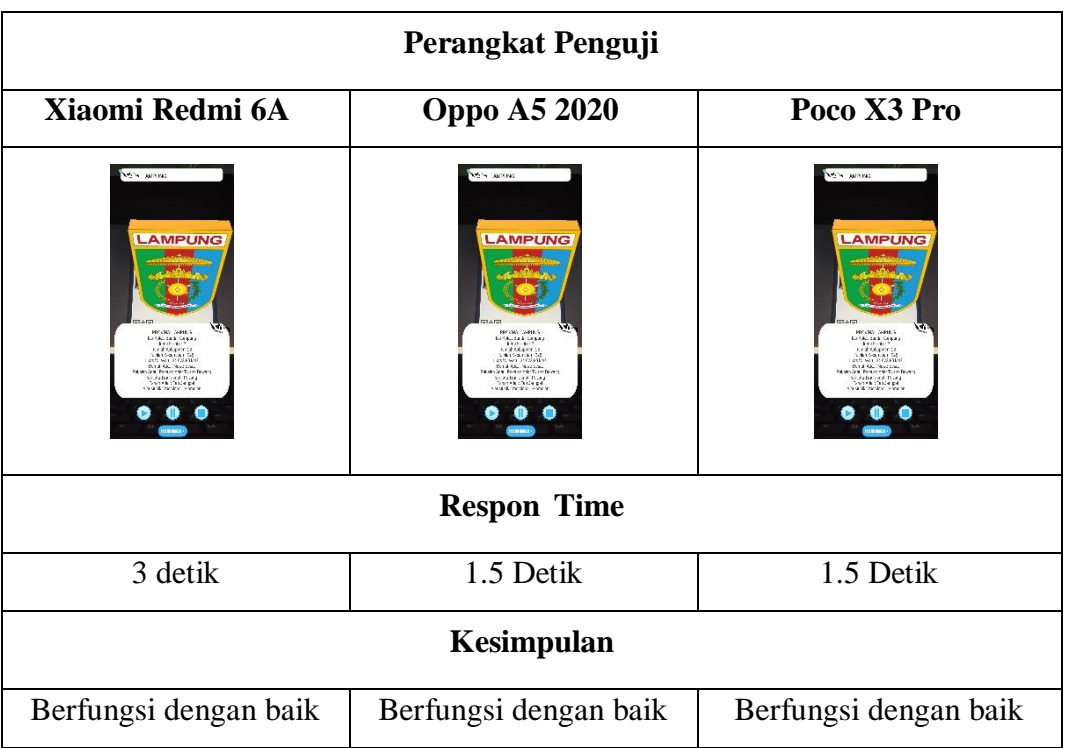

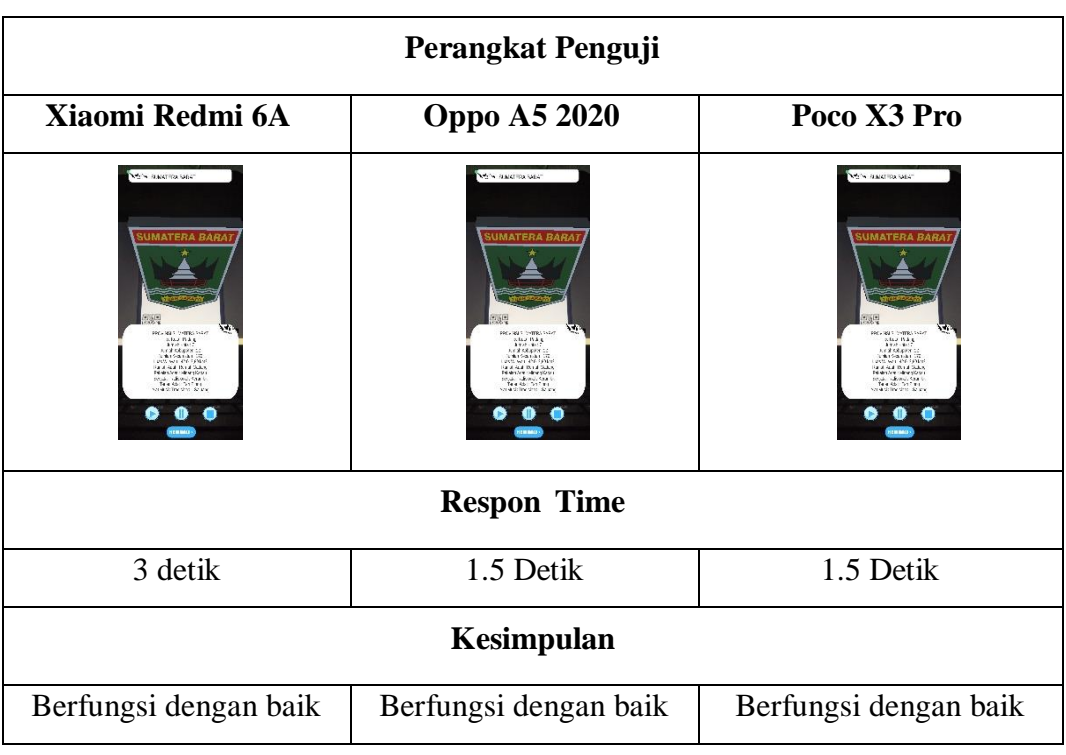

# **Tabel 4.13** Pengujian *Marker* Provinsi Sumatera Barat

**Tabel 4.14** Pengujian *Marker* Provinsi Sumatera Utara

| Perangkat Penguji                                                                                                    |                                                                                                    |                                                                                                    |
|----------------------------------------------------------------------------------------------------|----------------------------------------------------------------------------------------------------|----------------------------------------------------------------------------------------------------|
| Xiaomi Redmi 6A                                                                                                    | <b>Oppo A5 2020</b>                                                                                                    | Poco X3 Pro                                                                                                    |
| <b>KEYL KNITCHER PICK</b><br>AD SING AN OR<br>Africa Vitalia<br>American I<br>chotgas 2<br>ich Ganar für<br>All wir <sup>vor</sup> eigiber<br>rannon Boa<br>Stonal Technologia<br>Stonal Technologia<br>Boarn Technologia | <b>AT'S GALLERY AT A'M</b><br>THE ART OF AN ART<br>Also VAA<br>258.6982<br>A WISSON BY<br>complete the se-<br><b>International Inches</b><br><b>MARINE MENTION</b><br>incite systematic | <b>AN ANCIPATION</b><br>FOR ALL SHIPS, CAN<br>wicz Paz<br>Anzi-Arth<br>A WISSON BY<br>complete the party<br><b>Now One You</b><br><b>MAINS AT DELL'URA</b><br>The Line of the Contract<br>the the series of |
| <b>Respon Time</b>                                                                                                    |                                                                                                    |                                                                                                    |
| 3 detik                                                                                                    | 1.5 Detik                                                                                                    | 1.5 Detik                                                                                                    |
| Kesimpulan                                                                                                    |                                                                                                    |                                                                                                    |
| Berfungsi dengan baik                                                                                                    | Berfungsi dengan baik                                                                                                    | Berfungsi dengan baik                                                                                                    |

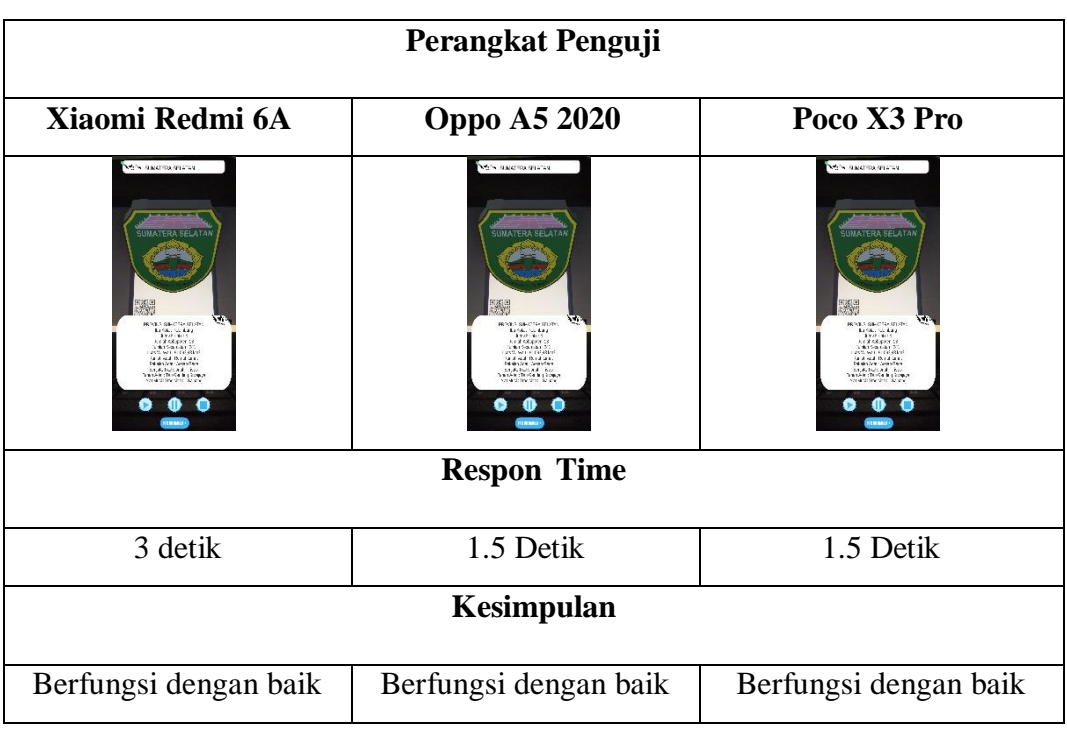

## **Tabel 4.15** Pengujian *Marker* Provinsi Sumatera Selatan

## **4.2.4 Kelebihan dan Kekurangan Aplikasi**

Aplikasi *Augmented Reality* pengenalan profile Provinsi di Pulau Sumatera berbasis *android* yang telah dibuat ini tidak lepas dari kelebihan dan kekurangaan. Adapun kelebihan dari aplikasi ini adalah sebagai berikut :

- 1. Aplikasi ini memberikan pengalaman belajar yang interaktif dan menarik bagi siswa karena menggunakan teknologi AR sehingga objek yang ditampilkan terlihat realistis.
- 2. Fleksibilitas dalam pembelajaran, di mana siswa dapat menggunakan aplikasi ini di mana saja, sehingga memberikan fleksibilitas dalam pembelajaran di luar kelas.
- 3. Tampilan aplikasi yang *user friendly* sehingga siswa dapat dengan mudah menggunakan aplikasi.
- 4. Aplikasi bersifat *mobile* sehingga dapat diinstall pada platfrom sistem operasi *android* minimal 8.1 *Oreo.*

Adapun kekurangan dari aplikasi ini sebagai berikut :

- 1. Tidak ada animasi pada objek 3D.
- 2. Ukuran aplikasi yang cukup besar, sehingga dibutuhkan penyimpanan yang memadai.
- 3. Diperlukan perangkat dengan spesifikasi yang cukup baik untuk menjalankan aplikasi ini dengan lancar.
- 4. Hanya bisa dipasang pada sistem operasi android.
- 5. Harus menggunakan *marker* apabila ingin menampilkan informasi.